# EuroDual Repaints

Repaints for [RSSLO EuroDual "EccoRail"](https://www.rsslo.com/product/eurodual_eccorail/)

## **Features**

- Scripted dynamic autonumbering for the locomotive "EVN" numbers.
- 3D Stadler logo on the front of the locomotive.

#### **Installation**

- 1. Unpack the zip file.
- 2. Copy the "Assets" folder
- 3. Go to the RailWorks installation folder, usually \Steam\steamapps\common\RailWorks\
- 4. Paste the folder.
- 5. Go to Assets->RSSLO->EuroDual->RailVehicles.

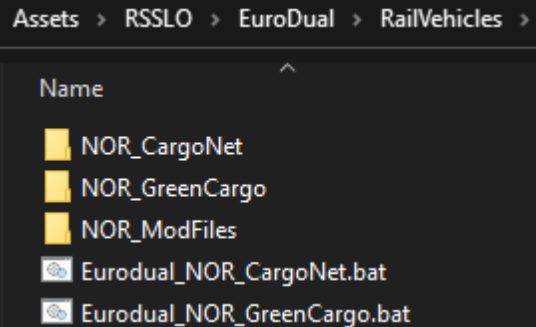

- 6. Double click the bat file, "Eurodual\_NOR\_LIVERY\_NAME.bat" to copy the original GeoPcDx file and textures for each of the liveries provided in this addon.
- 7. Installation is done.

## **Scenarios**

One premade Quick Drive consist of a single unit for each of the liveries is included.

Go to the Quick Drive menu and find "NOR EuroDual" to use this locomotive.

*If you are creating scenarios and want an AI EuroDual locomotive to use the diesel engine, set the engine number to "210"*

## **Support**

For other features and instructions, you find the manual for this locomotive in this folder: Steam\steamapps\common\RailWorks\Manuals\EN\

(RSSLO - EuroDual Add-On - Loco Manual – EN.pdf)

For support go to www.trainsimulator.no

## **Disclaimer and License**

This addon is for personal use only and cannot be used for any commercial purpose. The files are installed at your own risk. Permission to modify the files and/or redistributed them elsewhere must be granted by the developer.